# **КОМПЬЮТЕРНЫЙ ПРОГРАММНЫЙ КОМПЛЕКС «BRAINSNITCH»**

1. ОПИСАНИЕ СИСТЕМЫ.

### 1.1. НАЗНАЧЕНИЕ

;

Компьютерный программный комплекс «BrainSnitch» предназначен для визуализации и оценки патоморфологических изменений в головном мозге у пациентов с рассеянным склерозом и другими демиелинизирующими заболеваниями центральной нервной системы (ЦНС). Программный комплекс позволяет повысить эффективность интерпретации МРТисследований за счёт трёхмерного представления многоочагового паттерна поражения, использования получения оригинальных параметров и сервисных процедур, обеспечивающих возможности выявления и анализа динамики патологического процесса вне зависимости от настроек оборудования, на котором получены первичные МРТ-данные.

Программный комплекс «BrainSnitch» ориентирован на применение врачами магнитно-резонансной томографии, врачами-неврологами в организациях здравоохранения, оказывающих медицинскую помощь пациентам с рассеянным склерозом и демиелинизирующими заболеваниями ЦНС, с целью верификации диагноза и динамического наблюдения.

### 1.2. ФУНКЦИОНАЛЬНЫЕ ВОЗМОЖНОСТИ

«BrainSnitch», обеспечивает следующие возможности:

- в полностью автоматическом, полуавтоматическом и ручном режимах осуществлять на МРТ-сканах сегментацию участков с пониженной концентрацией миелина;

- автоматически реконструировать 3Д-модели многоочаговых паттернов демиелинизирующего поражения головного мозга;

1

- для анализа динамики патологического процесса проводить цветовое контрастирование очаговых паттернов или входящих в их состав очагов демиелинизации по формальным признакам (дате проведения МРТ-исследования; режимам МРТ-сканирования) и неформальным признакам (интенсивность очагов, размеры очагов);

- для анализа эффективности проводимого лечения получать не только стандартные абсолютные параметры очагов демиелинизации, но и их относительные параметры очагов, позволяющие нормализовать значения интенсивности очагов, их координат и размеров вне зависимости от времени проведения МРТ-исследования, значений индукции магнитного поля ЯМР-томографа и положения пациента внутри томографа;

- строить трёхмерные цветные графики распределения областей воспаления в объёме очага демиелинизации.

- в автоматическом режиме точно совмещать объёмные очаговые паттерны, полученные по результатам проведённых в разное время МРТ-исследований.

#### 1.3. ПРОГРАММНАЯ РЕАЛИЗАЦИЯ

Приложение пригодно для работы в операционных средах Windows 7 и выше. Программные компоненты компьютерной системы реализованы на языке  $C++c$  использованием библиотек Qt, Vtk, OpenCV, yaml-cpp, QuaZip.

Система состоит из следующего набора реализованных библиотек:

- BodyObjectCore – содержит базовые классы, функции и константы, которые используются другими модулями;

- BodyObjectAnalyzer – содержит классы для анализа параметров изображений и отдельных объектов;

 $\overline{2}$ 

- BodyConverter – методы для преобразования объектов в разные классы;

- BodyObjectSegmentator – содержит классы для выделения (сегментации) различных объектов на изображении, в частности, с помощью применения нейронных сетей, а также код для поиска компонент связности;

- BodyImageProcessor – содержит основные классы пользовательского интерфейса (виджеты, главное окно, диалоги);

- BodySynchronizedViewers – содержит виджеты для отображения 3Dмоделей и 2D-срезов, классы для синхронизации представления в данных виджетах;

- BodyFileLoader – классы для загрузки разных форматов файлов;

- BodyGraphicItems – классы, содержащие различные графические элементы (точки, отрезки, углы, многоугольники);

- BodyScriptInterpreter – классы для отображения и работы с интерпретатором, а также обертки вокруг основных базовых классов, необходимые для взаимодействия с ними из интерпретатора;

- BrainSnitch – код запуска приложения и настройки главного окна.

Кроме указанных библиотек приложение содержит следующие папки:

- Elastix – включает исполняемый файл и параметры, которые используются для регистрации (сопоставления) 3D-изображений;

- SegmentationModels – содержит скрипт конфигурации меню для сегментации различных объектов (рисунок 1.), модели нейронных сетей и их параметры.

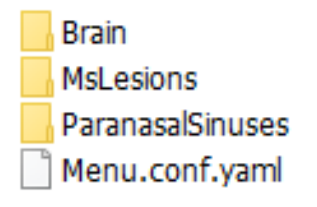

Рисунок 1 – Содержимое папки SegmentationModels

Папка Brain – содержит модели и параметры нейронных сетей для выделения белого и серого вещества головного мозга, MsLesions - модели выделения очагов рассеянного склероза, ParanasalSinuses - модели для выделения верхнечелюстных пазух.

### 1.3.1. УСТАНОВКА ПРИЛОЖЕНИЯ

Установка приложения выполняется с помощью установочного файла в формате \*.exe. После запуска мастер установки предложит выбрать путь для размещения файлов приложения. При необходимости будут установлены Visual C++ Redistributable for Visual Studio 2017 х32 и х64, требуемые для работы приложения. После завершения установки на рабочем столе будет создан ярлык приложения Brain Snitch. Кроме этого, для корректной работы приложения, пользователю необходимо установить последнюю версию драйверов для видеокарты (GPU).

### 1.4. ТРЕБОВАНИЯ К ОБОРУДОВАНИЮ

Для работы приложения для рабочего компьютера требуется обязательное наличие следующих компонент:

- процессор: 64-разрядный, двухядерный, тактовая частота 2,13 Ггц;

- видеокарта: частота графического процессора 810 МГц, видеопамять 1ГБ, тип видеопамяти DDR3;

- оперативная память (O3Y): 2 Гб;

- объём свободного дискового пространства: 2 Гб на жестком диске (конечный объем занимаемого дискового пространства зависит от количества загруженных снимков)

## 2. КРАТКОЕ ОПИСАНИЕ ОСНОВНЫХ ОСОБЕННОСТЕЙ

 $\overline{4}$ 

З**агрузка МРТ-последовательностей**. Осуществляется загрузка файлов формата DICOM в двух режимах – синхронном и асинхронном через стандартный для Windows диалог из папок, размещённых на внешнем носителе информации (жёстком диске, магнитно-оптическом диске, флэш-накопителе, сервере). Для сопоставления двух или нескольких очаговых паттернов рекомендована синхронная загрузка данных, которая приводит координаты очагов к единому виду, вне зависимости от режима получения МРТ-данных и от положения пациента в сканере;

**Автоматизированная сегментация (выделение)** на МРТ-сканах очагов демиелинизации. В большинстве случаев для сегментации достаточно использовать последовательность аксиальных срезов. Данная процедура может быть выполнена в нескольких вариантах: ручной (оконтуривание), полуавтоматический (выделение прямой, выделение «умной кистью»), полностью автоматическое выделение (выделение нейронной сетью). Наиболее продуктивный вариант по соотношению затрачиваемое время/точность выделения – автоматическая сегментация;

**3D-реконструкция**. С помощью данной процедуры взводятся и вычисляются необходимые для проведения исследования параметры, а также производится автоматическое построение очагового паттерна в объёмном виде (рисунок 1).

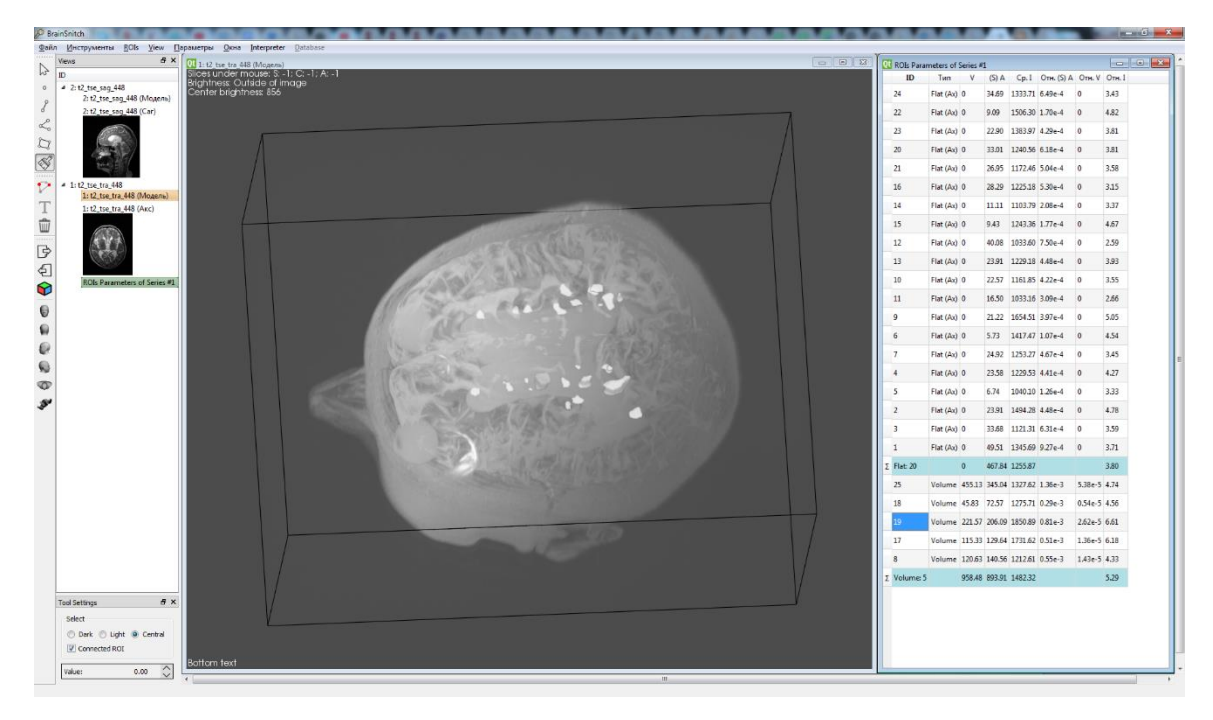

Рисунок 1 - 3Д-реконструкция многоочагового паттерна

Вычисленные параметры 3D модели представляются в виде таблицы (рисунок 1), включающей в себя следующий перечень показателей: количество очагов, их идентификационные номера и координаты, объемы очагов, абсолютные и относительные яркости очагов;

- ID (идентификационный номер очага). Данный параметр ассоциирует каждый выделенный на изображении очаг с определённым номером.

- Координаты. Параметр описывает пространственное положение очага. Поскольку очаг демиелинизации представляет собой не точку, а фигуру произвольной формы, для описания его локализации используются координаты центра масс. Центр масс - это геометрический центр фигуры произвольной формы. В программном комплексе рассчитываются два типа центра масс - абсолютный и относительный:

- Центр масс абсолютный. Зависит от положения пациента при проведении томографического исследования. Самое незначительное изменение положения пациента внутри томографа приводит к изменению значения абсолютных координат очага. Поэтому локализация очага демиелинизации по абсолютному центру масс допустима для анализа параметров очагов в любых режимах, но только в рамках одного МРТ-исследования. Абсолютный центр масс необходим для автоматического нахождения в режиме Т1W очага, уже обнаруженного в Т2W режиме.

- *Центр масс относительный*. Определяется относительно произвольно выбранной точки на одной из анатомических структур черепа, например, относительно края глазницы, и, следовательно, не зависит от положения пациента. При любом изменении положения головы пациента, координаты центра масс очага относительно края глазницы остаются неизменными. Если всё же они изменятся, то не за счёт сдвига пациента, а за счёт изменения самого очага (его объёма или формы).

– *Объём абсолютный*. Программный комплекс предоставляет возможность получения объёма в мерных единицах (мм<sup>3</sup>).

– *Объём относительный*. Данный параметр позволяет избежать погрешностей при сравнительном анализе разных по размеру 3Д-изображений. Значение параметра рассчитывается как отношение объёма очага к общему объёму головного мозга;

– *Яркость очагов.* Параметр характеризует эволюцию патоморфологического процесса острого иммунного воспаления (отек, инфильтрация, демиелинизация), а также его последствия в виде развития глиоза и аксональной дегенерации. В программном комплексе рассчитываются несколько видов яркости – максимальная, минимальная, средняя и относительная. Наиболее полезны для анализа следующие виды яркости:

- *Средняя яркость*. Вычисляется путем деления интегральной яркости (сумма значений абсолютных яркостей всех вокселей области) на количество вокселей области. Этот вид яркости пригоден для анализа очагового паттерна внутри одного МРТ-исследования.

7

 - *Относительная яркость*. Рассчитывается параметр как отношение средней яркости очага к средней яркости фона. Фоном считается всё изображение за исключением очагов. При выполнении МРТ исследований в динамике в случае, если происходит изменение стационарного магнитного поля томографа, происходит изменение яркости всего изображения: как очагов, так и фона. Использование относительного параметра яркости нивелирует подобные различия между исследованиями, проведенными на МРТ-аппаратах с не совпадающей напряженностью магнитного поля, а значит позволяет корректно оценивать яркость очагов в динамике.

**Сохранение результатов 3D-моделирования.** Сохранение результатов моделирования позволяет при необходимости проведения повторного анализа переходить сразу к этапу построения объёмной модели очагового паттерна. Возможны два варианта сохранения: сохранение маски (когда сохраняется только результат сегментации) и сохранение проекта (когда результат сегментации сохраняется вместе с набором МРТ-срезов, на котором проводилась сегментация). Последующая загрузка целого проекта экономит время, затрачиваемое на рутинные процедуры (загрузку необходимых МРТ-режимов, поиск и загрузку соответствующих им масок). Экономия времени становится особенно значительной при анализе динамики патологического процесса с обязательным сравнением трёх и более МРТ-исследований.

**Цветовое контрастирование очаговых паттернов.** Данная процедура позволяет за счёт привязки уровней серого к конкретным цветам точнее оценить различия в интенсивности свечения очагов в составе очагового паттерна.

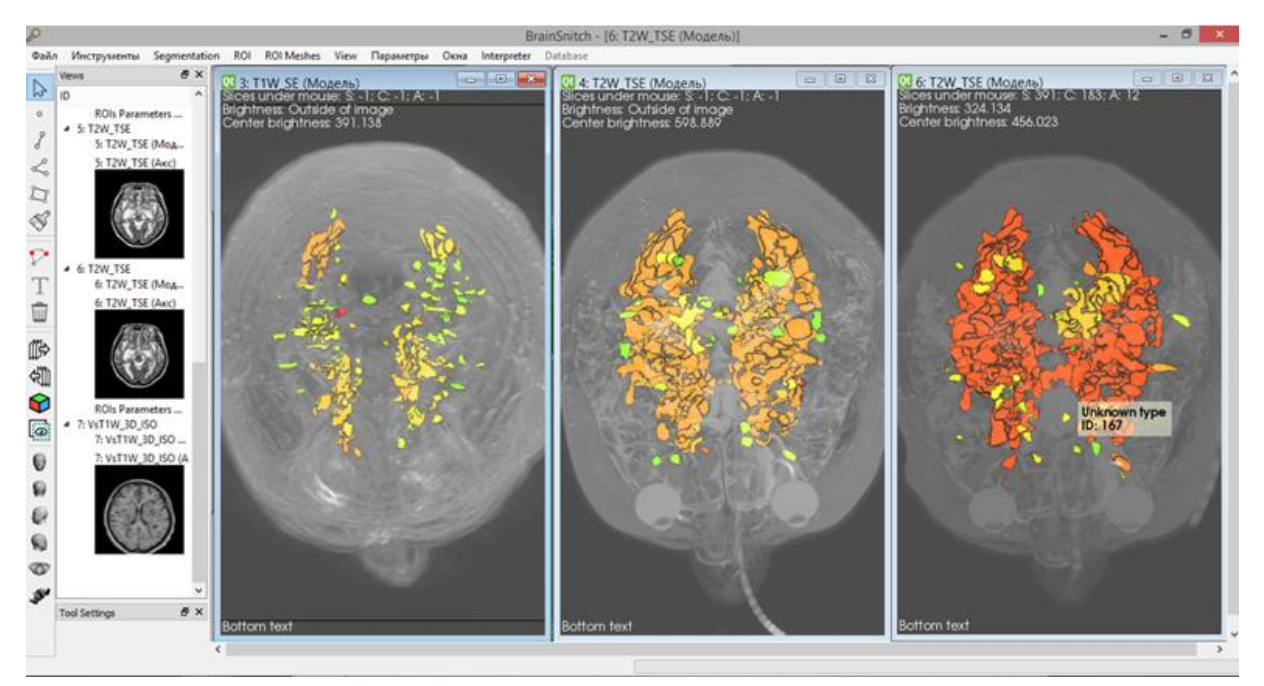

Рисунок 2 - Вид рабочего окна программы 3D визуализации с реконструкциями трёх разнесённых по времени МРТ-исследований с проведением цветового контрастирования очаговых паттернов

Для быстрой визуальной оценки распределения интенсивности свечения очагов в составе паттерна, с помощью встроенного в программный комплекс служебного диалога очаги распределяются по диапазонам активности (рисунок 2). В этом случае каждому диапазону относительной яркости приводится в соответствие определённый цвет: от 0 до 2,99 – зелёный цвет, от  $3.0 \text{ }\mu$ о  $3.99 - \text{жёлтый }$ цвет, от  $4.0 \text{ }\mu$ о  $4.99 - \text{оранжевый }$ цвет, от 5,0 до 5,99 красный цвет, от 6,0 до 6,99 – бордовый цвет, от 7,0 и выше – лиловый цвет.

**Построение цветного 3D-графика**. Этот график в аксиальной проекции полностью повторяет форму очага и за счёт применения цветовой градации позволяет быстро определить характер распределения интенсивности свечения в объёме очага. График удобен также для визуальной оценки перераспределения зон интенсивности внутри очага при наблюдении в динамике. (рисунок 3).

Цветовое разбиение диапазонов интенсивности по умолчанию производится с учетом наиболее характерных для очагов демиелинизации диапазонов свечения.

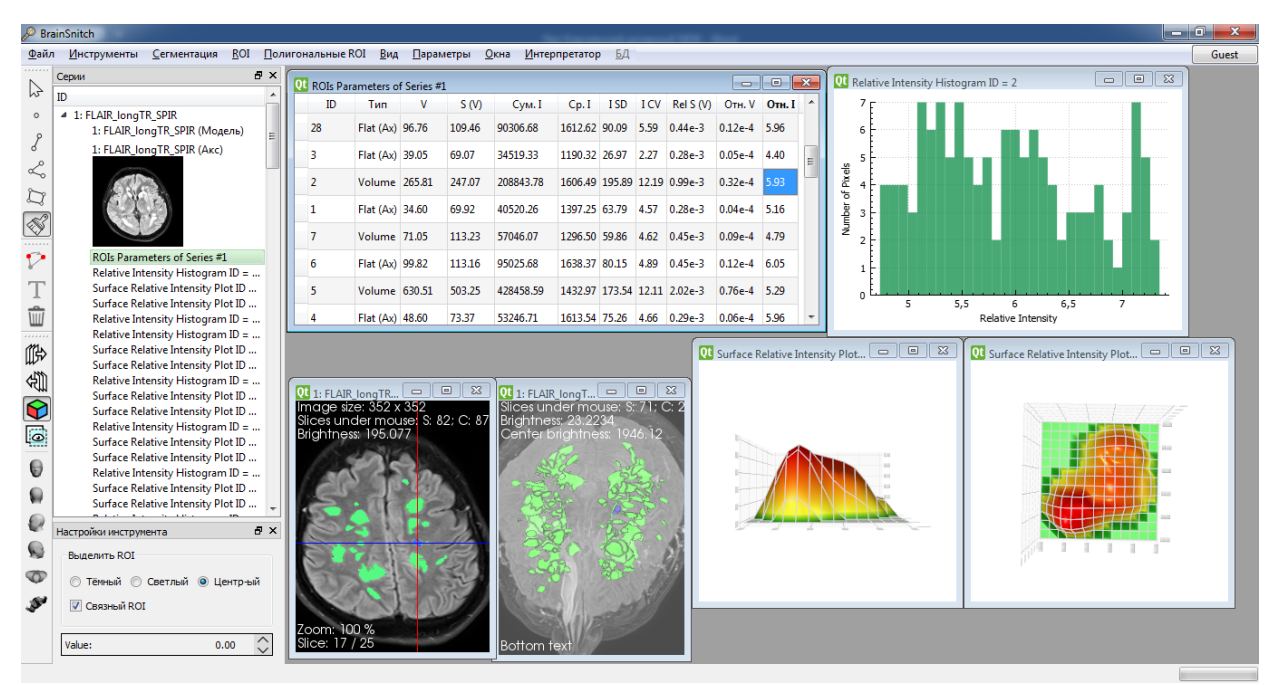

Рисунок 3 - Вид рабочего окна с анализом распределения интенсивности в объёме выделенного очага